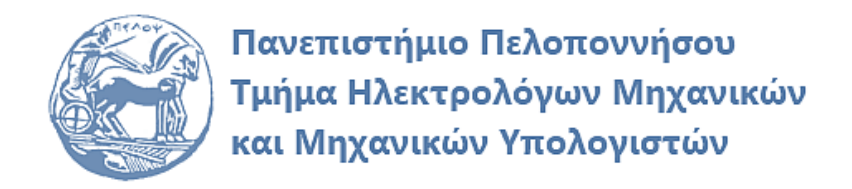

# **ΨΗΦΙΑΚΗ ΕΠΕΞΕΡΓΑΣΙΑ ΣΗΜΑΤΩΝ ΕΡΓΑΣΤΗΡΙΑΚΟΣ ΟΔΗΓΟΣ**

# **Εργαστηριακή Άσκηση 4 «Μετασχηματισμοί Ζ και DTFT»**

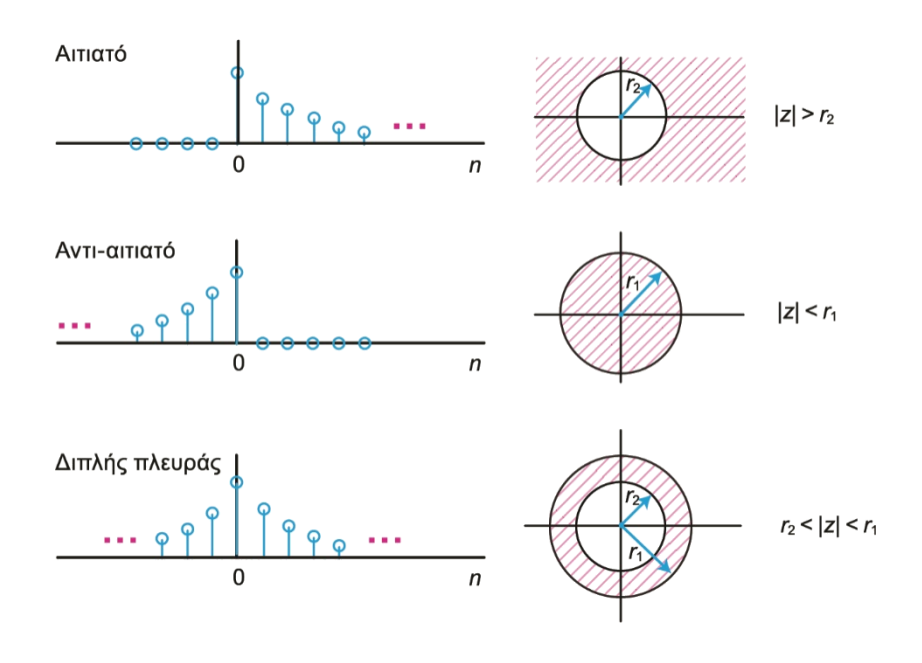

Παρασκευάς Μιχάλης Καθηγητής

Φεβρουάριος 2024

Έκδοση: 5.0

# **Πίνακας περιεχομένων**

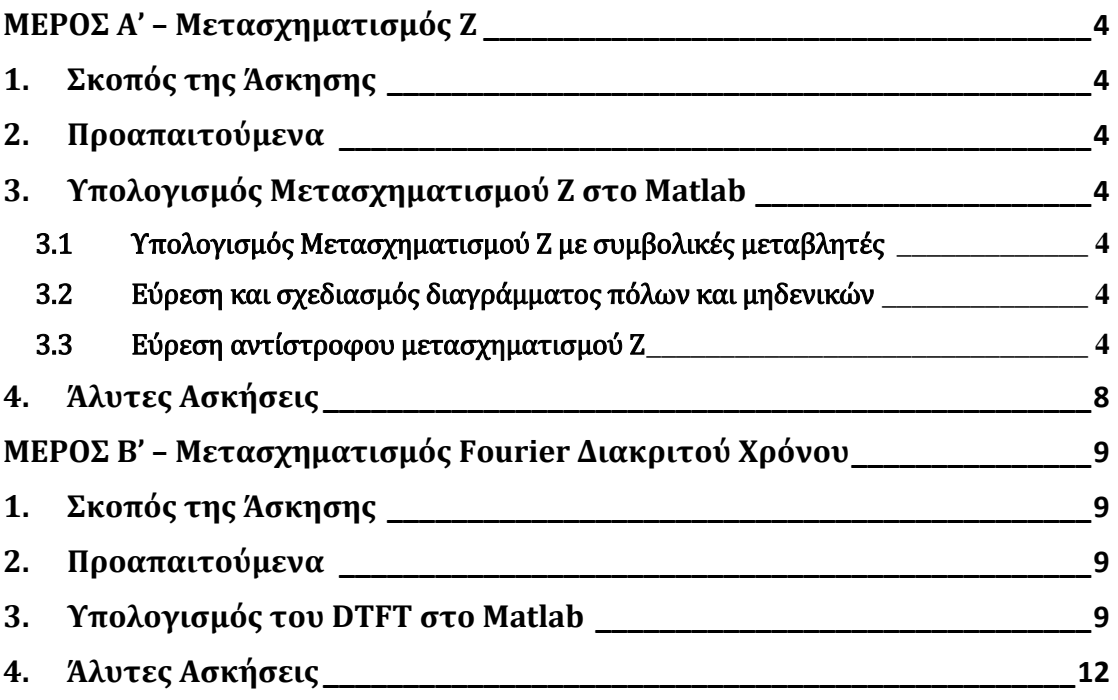

# **ΜΕΡΟΣ Α' – Μετασχηματισμός Ζ**

# **1. Σκοπός της Άσκησης**

Σκοπός της εργαστηριακής άσκησης είναι η εξοικείωση με τον υπολογισμό στον μετασχηματισμό Ζ και των εφαρμογών του στη μελέτη συστημάτων διακριτού χρόνου.

# **2. Προαπαιτούμενα**

Για την επιτυχή υλοποίηση της άσκησης είναι απαραίτητη η μελέτη των διαλέξεων 5 και 7 της θεωρίας.

# **3. Υπολογισμός Μετασχηματισμού Ζ στο Matlab**

## 3.1 Υπολογισμός Μετασχηματισμού Ζ με συμβολικές μεταβλητές

Για τον υπολογισμό του ευθύ και του αντίστροφου μετασχηματισμού Ζ στο Matlab χρησιμοποιούμε τις συναρτήσεις **X(z) = ztrans(x,n,z)** και **x(n) = iztrans(X,z,n)** αντίστοιχα. Οι μεταβλητές έχουν την ίδια σημασία με τις θεωρητικές σχέσεις που δόθηκαν παραπάνω.

#### 3.2 Εύρεση και σχεδιασμός διαγράμματος πόλων και μηδενικών

Εφόσον η συνάρτηση μεταφοράς  $H(z)$  δίνεται σε ρητή μορφή, δηλαδή γνωρίζουμε τους συντελεστές των πολυωνύμων αριθμητή (b) και παρονομαστή (a), τότε μπορούμε να υπολογίσουμε τους πόλους (p), τα μηδενικά (z) και το κέρδος (k) της συνάρτησης μεταφοράς από τη συνάρτηση **[z,p,k] = tf2zp(b,a)**. Κατόπιν μπορούμε να σχεδιάσουμε το διάγραμμα πόλων – μηδενικών από τη συνάρτηση **zplane(z,p).**

#### 3.3 Εύρεση αντίστροφου μετασχηματισμού Ζ

Ο υπολογισμός των συντελεστών  $R_k$  των μερικών κλασμάτων και των συντελεστών  $C_k$ (αν υπάρχουν), γίνεται με τη συνάρτηση **[R,p,C] = residuez(b,a)**. Ως είσοδο λαμβάνει τα διανύσματα b και a των συντελεστών αριθμητή και παρονομαστή αντίστοιχα, και επιστρέφει το διάνυσμα R των συντελεστών  $R_k$ , το διάνυσμα p των πόλων  $p_k$  και το διάνυσμα C των συντελεστών . Η σύνταξη της συνάρτησης **[b,a] = residuez(R,p,C)** μετατρέπει το ανάπτυγμα μερικών κλασμάτων σε κλασματική έκφραση πολυωνύμων.

#### *Παράδειγμα 1 – Υπολογισμός μετασχηματισμού Ζ με συμβολικές μεταβλητές*

Να υπολογιστεί ο μετασχηματισμός Ζ των σημάτων διακριτού χρόνου: (α)  $x_1[n] = 2^n$ ,  $(\beta) x_2[n] = u[n], (\gamma) x_3[n] = cos(2\pi n)$  και  $(\delta) x_4[n] = cos(3\pi n)$ .

#### Απάντηση:

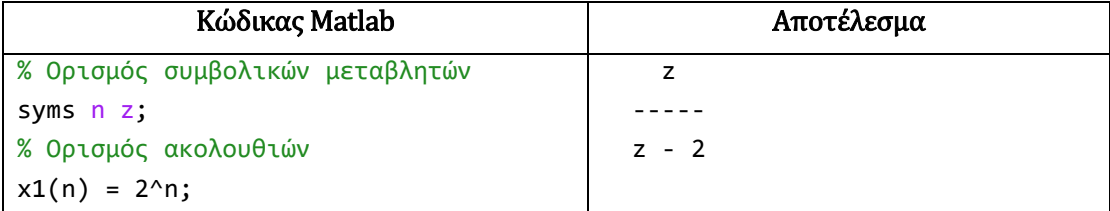

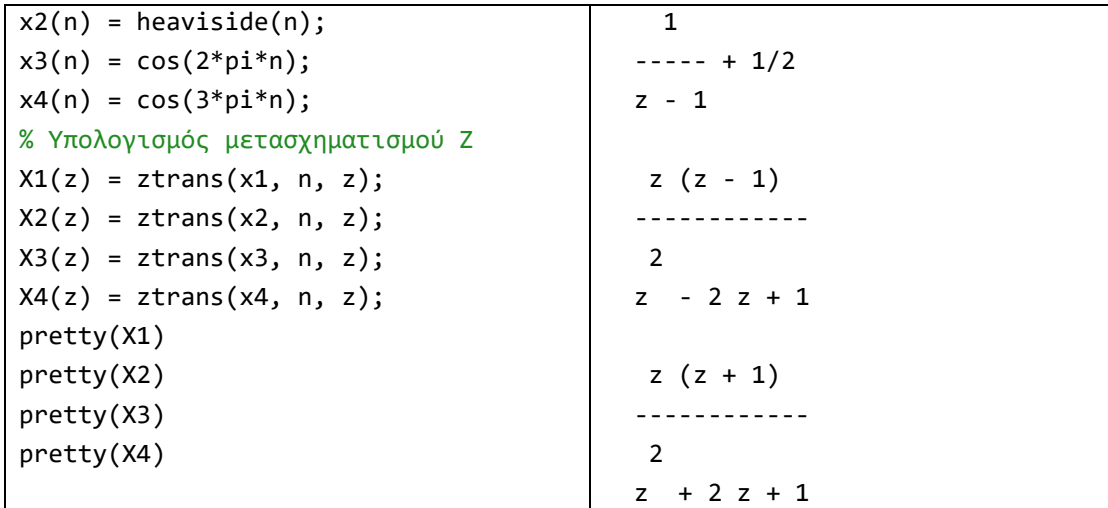

### *Παράδειγμα 2 – Υπολογισμός αντίστροφου μετ. Ζ με συμβολικές μεταβλητές*

Να υπολογιστεί ο αντίστροφος μετασχηματισμός Ζ της συνάρτησης:

$$
X(z) = \frac{z}{z - 2} + \frac{4z}{z - 3}
$$

Απάντηση:

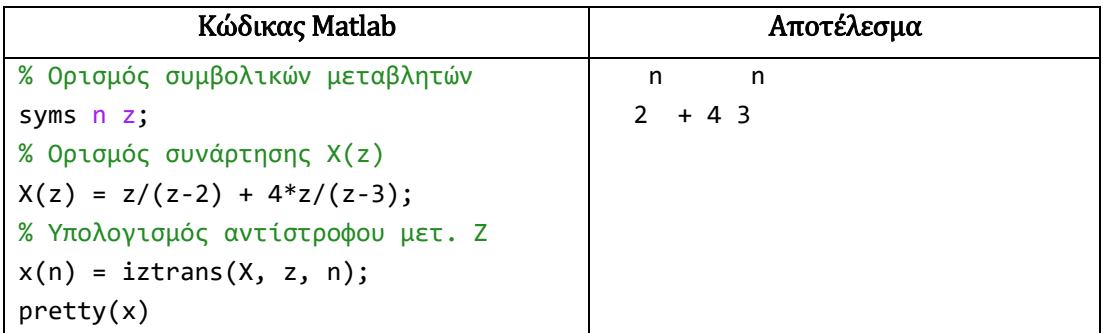

## *Παράδειγμα 3 – Σχεδιασμός διαγράμματος πόλων και μηδενικών*

Βρείτε τα μηδενικά, τους πόλους και τον συντελεστή κέρδους και σχεδιάστε το διάγραμμα πόλων και μηδενικών της συνάρτησης μεταφοράς:

 $H(z) =$  $2z^2 + 3z$  $z^2 + 0.4z + 1$ 

| Κώδικας Matlab                             | Αποτέλεσμα          |
|--------------------------------------------|---------------------|
| % Ορισμός συντελεστών α και b της Σ.Μ.     | $Z =$               |
| $b = [2, 3, 0];$                           | 0                   |
| $a = [1, 0.4, 1];$                         | $-1.5000$           |
| % Εξίσωση μήκους ακολουθιών α και b        |                     |
| $[b, a] = eqtflength(b, a);$               | $p =$               |
| % Εύρεση πόλων, μηδενικών και κέρδους Σ.Μ. | $-0.2000 + 0.9798i$ |
| $[z, p, k] = tf2zp(b, a)$                  | $-0.2000 - 0.9798i$ |
| % Σχεδίαση διαγράμματος πόλων-μηδενικών:   |                     |
| $z$ plane $(z, p)$                         | $k =$               |
| grid on                                    | 2                   |

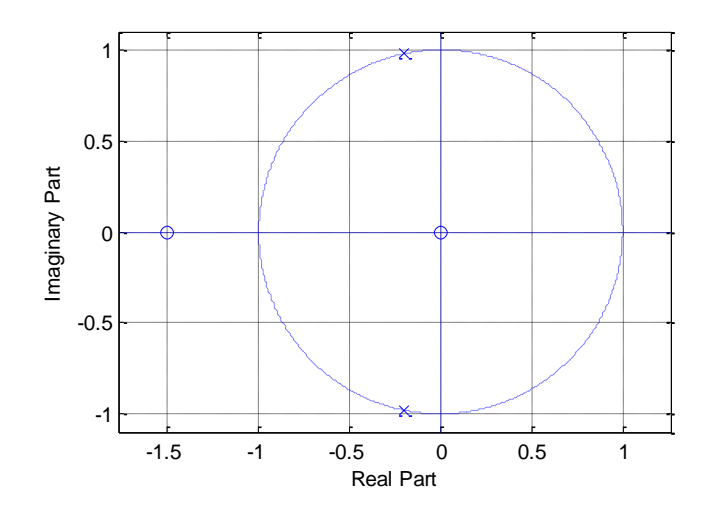

# *Παράδειγμα 4 – Ανάπτυγμα μετασχηματισμού Ζ σε μερικά κλάσματα*

Να υπολογιστεί στο Matlab το ανάπτυγμα σε μερικά κλάσματα της ρητής συνάρτησης:

$$
X(z) = \frac{1 - 2z^{-1} + z^{-3}}{1 + 2z^{-1} - z^{-2}}
$$

<u>Απάντηση:</u> Παρατηρούμε ότι ο βαθμός του αριθμητή ( $M = 3$ ) είναι μεγαλύτερος από τον βαθμό του παρονομαστή ( $N = 2$ ). Επομένως, το ανάπτυγμα της δοθείσας συνάρτησης θα περιέχει τόσο το κλασματικό μέρος όσο την ευθεία μορφή (άθροισμα).

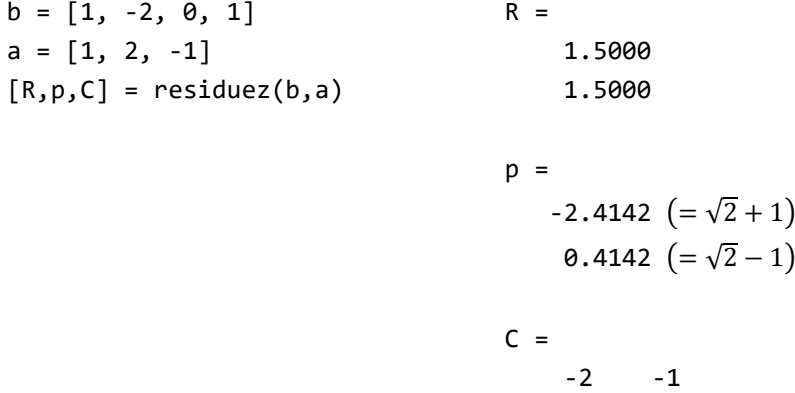

Επομένως, το ανάπτυγμα είναι:

$$
X(z) = -2z^{0} - z^{-1} + 1.5 \frac{1}{1 + (\sqrt{2} + 1)z^{-1}} + 1.5 \frac{1}{1 + (\sqrt{2} - 1)z^{-1}}
$$

$$
= -2 - z^{-1} + \frac{1.5}{1 + (\sqrt{2} + 1)z^{-1}} + \frac{1.5}{1 + (\sqrt{2} - 1)z^{-1}}
$$

#### *Παράδειγμα 5 – Υπολογισμός απόκρισης συχνότητας*

Να σχεδιαστεί στο Matlab η απόκριση συχνότητας και το διάγραμμα πόλων και μηδενικών του ΓΑΚΜ συστήματος με συνάρτηση μεταφοράς:

$$
H(z) = \frac{z^2 - z + 2}{z^3 + 0.5z^2 + 0.4z + 0.1}
$$

Απάντηση:

% Ορισμός παραμέτρων a, b  $b = [1, -1, 2];$  $a = [1, 0.5, 0.4, 0.1]$ ; % Απόκριση συχνότητας % στο z-πεδίο figure(1); freqz(b,a) figure(2); zplane(b,a); grid on

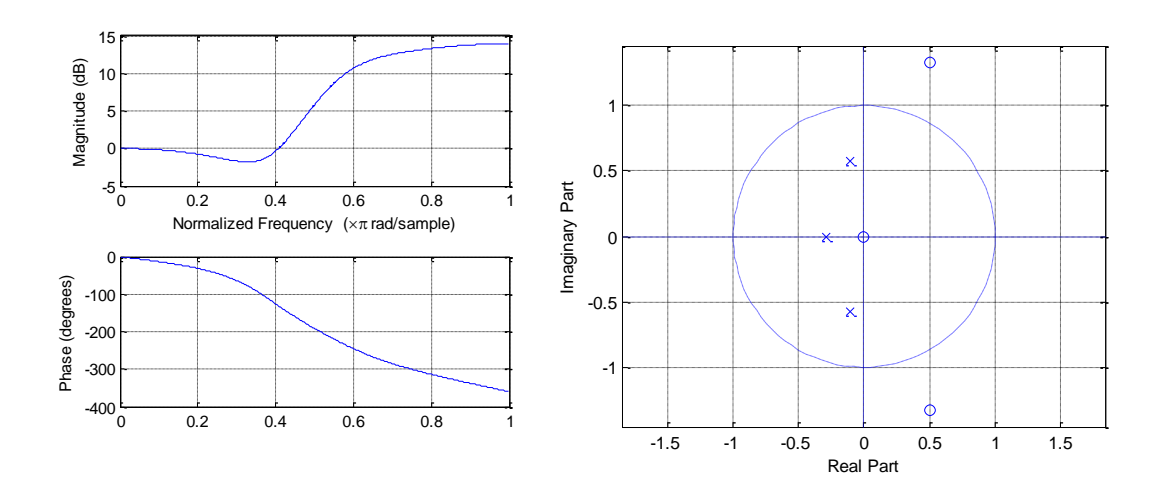

#### *Παράδειγμα 6 – Επίλυση ΓΕΔΣΣ με μετασχηματισμό Ζ*

Να βρεθεί η απόκριση του ΓΑΚΜ συστήματος που περιγράφεται από τη ΓΕΔΣΣ  $y[n] = 0.2y[n-1] + 0.8y[n-2] + x[n]$ , για είσοδο  $x[n] = (0.5)^n u[n]$  και αρχικές συνθήκες  $y[-1] = 5$  και  $y[-2] = 10$ .

#### Απάντηση:

```
% Ορισμός συντελεστών ΓΕΔΣΣ
b = [1]; a = [1, -0.2, -0.8];
% Ορισμός αρχικών συνθηκών εξόδου y[-1], y[-2]
yic = [5, 10];% Υπολογισμός αρχικών συνθηκών εισόδου x[-1], x[-2]
xic = filtic(b, a, yic)
n = [0:9]; % Ορισμός διαστήματος χρόνου
x = (0.5).^n; % Είσοδος x[n]
% Επίλυση ΓΕΔΣΣ με τη συνάρτηση filter()
y1 = filter(b, a, x, xic)% Υπολογισμός y[n] απο την αναλυτική επίλυση
```
% y[n]= [(80/39) (-0.8)^n+(-10/26) (0.5)^n ]u[n]+(25/3)u[n]  $y2 = [(80/39) * (-0.8).^n + (-10/26) * (0.5).^n] + (25/3)*ones(1,10)$ 

Λαμβάνουμε τα αποτελέσματα:

 $y1 =$ 10.0000 6.5000 9.5500 7.2350 9.1495 7.6492 8.8651 8.6760 8.0573  $y2 =$ 10.0000 6.5000 9.5500 7.2350 9.1495 7.6492 8.8651 7.9001 8.6760 8.0573

Συγκρίνοντας τα παραπάνω αποτελέσματα, παρατηρούμε ότι η λύση y2 που υπολογίσαμε αναλυτικά συμπίπτει με τη λύση y1 που προέκυψε από τη συνάρτηση **filter()**.

# **4. Άλυτες Ασκήσεις**

- 1. Να υπολογιστεί ο μετασχηματισμός Ζ των παρακάτω σημάτων διακριτού χρόνου:
	- (α)  $x_1[n] = 0.5^n u[n]$
	- ( $\beta$ )  $x_2[n] = n \ 0.5^n u[n]$
- 2. Να υπολογιστεί η κρουστική απόκριση συστήματος με την παρακάτω συνάρτηση μεταφοράς:

$$
H(z) = \frac{1}{1 + 3z^{-1} + 2z^{-2}}
$$

3. Να υπολογιστούν ο πόλοι, τα μηδενικά και το κέρδος και να σχεδιαστεί το διάγραμμα πόλων και μηδενικών της παρακάτω συνάρτησης μεταφοράς. Να κριθεί το σύστημα ως προς την ευστάθεια:

$$
H(z) = \frac{2z^4 - 16z^2 + 4z + 12}{3z^4 + 2z^3 - 15z - 1}
$$

4. Να υπολογιστεί στο Matlab η κρουστική απόκριση του ΓΑΚΜ συστήματος με ΓΕΔΣΣ  $y[n] - 0.8y[n-1] + 0.3y[n-2] = 0.6x[n] + 0.2x[n-1] - 0.1x[n-2]$ . Κατόπιν να υπολογιστεί η έξοδος του συστήματος όταν η είσοδος είναι  $x[n] = (0.9)^n \, u[n]$  και οι αρχικές συνθήκες είναι:  $y[-1] = 0.75$  και  $y[-2] = 0.25$ .

# **ΜΕΡΟΣ Β' – Μετασχηματισμός Fourier Διακριτού Χρόνου**

# **1. Σκοπός της Άσκησης**

Σκοπός της άσκησης είναι η εξοικείωση με τον μετασχηματισμό Fourier διακριτού χρόνου (DTFT) και των εφαρμογών του στη μελέτη των συστημάτων διακριτού χρόνου.

# **2. Προαπαιτούμενα**

Για την επιτυχή υλοποίηση της άσκησης είναι απαραίτητη η μελέτη των διαλέξεων 6 και 7 της θεωρίας.

# **3. Υπολογισμός του DTFT στο Matlab**

Για τον υπολογισμό του DTFT στο Matlab θα χρησιμοποιήσουμε τη συνάρτηση **fft()**, η οποία ωστόσο οφείλουμε να αναφέρουμε ότι υπολογίζει τον DFT και όχι τον DTFT. Για να επιτύχουμε τον υπολογισμό του DTFT με τη συνάρτηση **fft()** λαμβάνουμε ότι:

- Η εντολή **X** = fft(x), όπου x ένα διάνυσμα με τις τιμές της ακολουθίας  $x[n]$ ,  $n =$ 0,1, ...  $N-1$ , υπολογίζει και επιστρέφει τις τιμές  $X[k]$ ,  $k = 0,1,..., N-1$ , του DFT ή του DTFT  $X\!\left(e^{\,j\omega}\right)$  στις διακριτές τιμές συχνότητας { $\omega_k=2\pi k/N\}$  που βρίσκονται σε μία περίοδο της περιοχής συχνοτήτων, δηλαδή  $\omega \in [0,2\pi)$ .
- Για να βρεθεί μία ισοδύναμη αναπαράσταση των ψηφιακών συχνοτήτων  $\widetilde{\omega}_{\nu}$  στην περιοχή  $[-\pi, \pi)$ , εκτελούμε την μετατροπή:

$$
\widetilde{\omega}_k = \omega_k - \pi = \pi \frac{2k - N}{N}, \ \ k = 0, 1, \dots N - 1
$$

- Η συχνότητα  $\tilde{\omega}$  μπορεί να διαιρεθεί με π, ώστε να κανονικοποιηθεί στην περιοχή [−1,1). Αυτή η αλλαγή στην κλίμακα συχνοτήτων προκαλεί αντίστοιχη μετατόπιση στα φάσματα πλάτους και φάσης, η οποία στο Matlab υλοποιείται με τη συνάρτηση **fftshift()**.
- Για τον σχεδιασμό των φασμάτων πλάτους και φάσης που προκύπτουν από τον DTFT χρησιμοποιούμε την εντολή **plot**, προκειμένου να αποδώσουμε συνεχή μορφή στα φάσματα.
- Τα φάσματα πλάτους και φάσης σχεδιάζονται με τις συναρτήσεις **abs()** και **angle()**, αντίστοιχα. Το πλάτος είναι άρτια συνάρτηση και η φάση είναι περιττή συνάρτηση, όταν σχεδιάζονται στην περιοχή συχνοτήτων  $\omega \in [-\pi, \pi)$  ή στην κανονικοποιημένη περιοχή συχνοτήτων [−1,1).

#### *Παράδειγμα 1 – Υπολογισμός DTFT από τον ορισμό – Περιοδικότητα φάσματος*

Να υπολογιστεί στο Matlab ο DTFT του σήματος  $x[n] = (0.7)^n u[n]$  για 200 ισαπέχοντα σημεία στα διαστήματα συχνότητας  $[0, \pi]$  και  $[0, 4\pi]$ . Να σχεδιαστούν τα φάσματα πλάτους και φάσης.

Απάντηση:

N = 200; % πλήθος υποδιαιρέσεων M = 1; % πλήθος επαναλήψεων % Υποδιαίρεση περιοχής [0, π] σε 200 σημεία  $w = [0:1:N*N-1]*(pi/(N-1));$ % Υπολογισμός DTFT από τον ορισμό

```
a = 0.7; X = exp(j*w) ./ (exp(j*w) - a*ones(1, M*N));% Υπολογισμός πλάτους και φάσης
magX = abs(X); angX = angle(X);
% Σχεδιασμός πλάτους και φάσης
subplot(211); plot(w/pi,magX); grid
xlabel('Συχνότητα [0,π]'); title('Φάσμα Πλάτους'); ylabel('Πλάτος')
subplot(212); plot(w/pi,angX); grid
xlabel('Συχνότητα [0,π]'); title('Φάσμα Φάσης'); ylabel('Rad')
```
Επαναλαμβάνουμε την επίλυση για την περιοχή συχνοτήτων [0, 4π], θέτοντας  $M = 4$ , και λαμβάνουμε τα φάσματα:

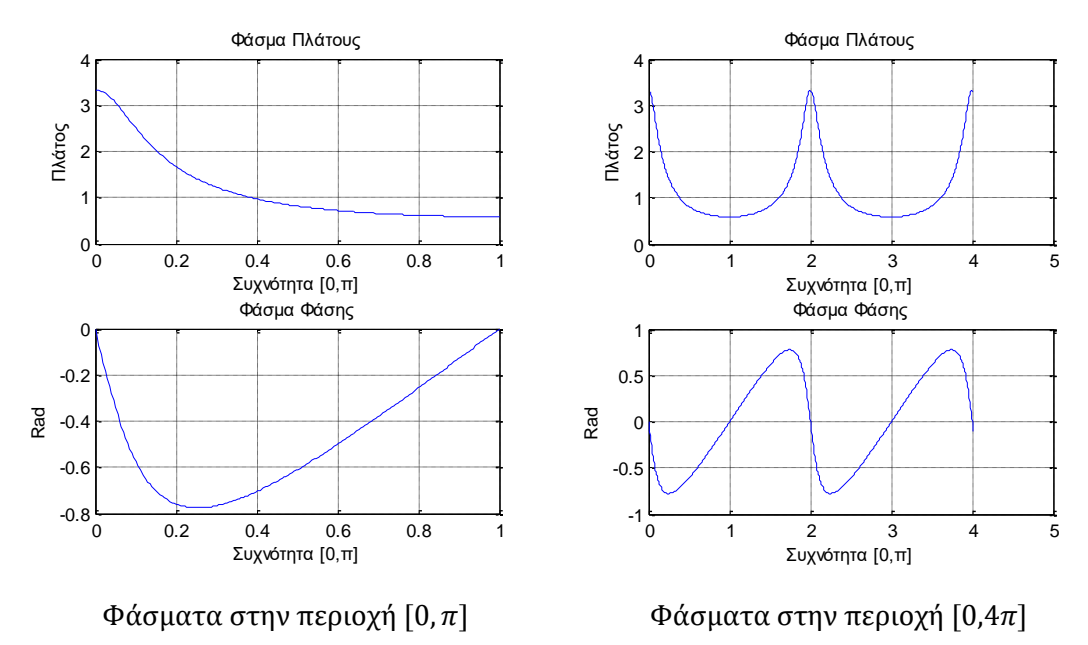

Συγκρίνοντας τα διαγράμματα επαληθεύουμε ότι για ένα πραγματικό σήμα  $x[n]$  η συνάρτηση  $X(e^{j\omega})$  είναι περιοδική με περίοδο 2π και συζυγής - συμμετρική. Επομένως, για τη σχεδίασή της αρκεί να χρησιμοποιήσουμε μόνο την περιοχή συχνοτήτων [0, π]. Αυτός ο τρόπος επίλυσης του DTFT δεν είναι ο ενδεικνυόμενος, επειδή είναι υπολογιστικά αργός.

#### *Παράδειγμα 2 – Υπολογισμός DTFT με χρήση του DFT*

Να υπολογιστεί ο DTFT του σήματος  $x[n] = a^n sin(n\omega_0)u[n]$ , για  $\alpha = 0.9$  και  $\omega_0 = 9\pi/4$ .

```
Απάντηση:
```

```
N = 64; % Ν: μήκος ακολουθίας και DFT
a = 0.9; w0 = 9*pi/4; % Ορισμός τιμών μεταβλητών α και ω0
n = [0:N-1]; % Ορισμός κλίμακας χρόνου
x = a.^{n} x * sin(n * w); % x[n] = a^{\text{}} sin(n * w) u[n]X = fft(x); % Υπολογισμός DFT
w = 0:2*pi/N:2*pi-2*pi/N; % Ορισμός κλίμακας συχνοτήτων
w norm = (w-pi)/pi; % Κανονικοποιημένη συχνότητα
```

```
% Σχεδιασμός σήματος x[n] = a^n sin(n*w0) u[n]
subplot(311); stem(n,x); grid on; xlabel('n'); title('x[n]');
% Σχεδιασμός φάσματος πλάτους |X(e^jω)| 
subplot(312); plot(w_norm, fftshift(abs(X))); grid on;
xlabel('Κανονικοποιημένη συχνότητα'); title('|X(e^j^ω)|'); 
% Σχεδιασμός φάσματος φάσης <X(e^jω) 
subplot(313); plot(w_norm, fftshift(angle(X))); grid on;
xlabel('Κανονικοποιημένη συχνότητα'); title('<X(e^j^ω)');
```
Αποτελέσματα:

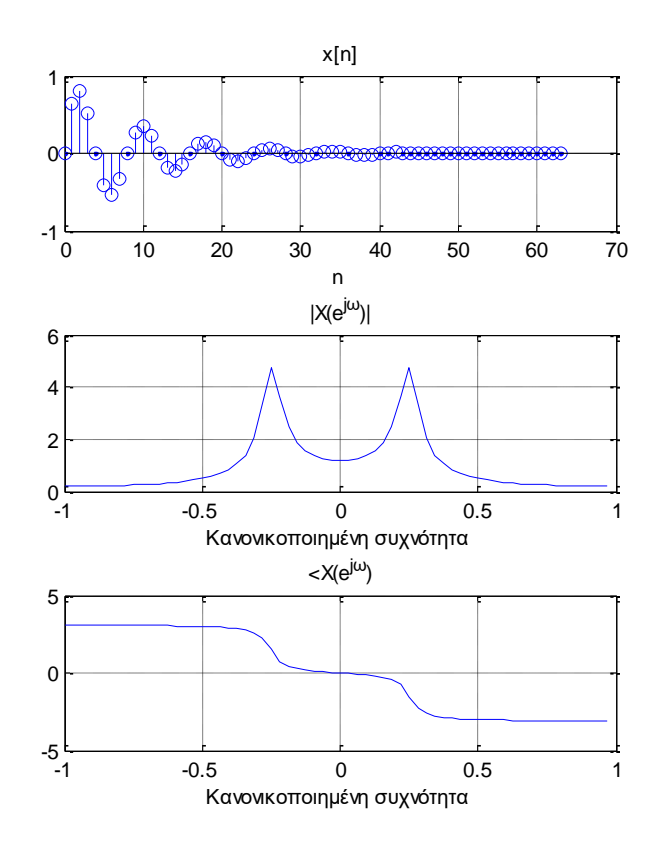

#### *Παράδειγμα 3 – Επίλυση Γραμμικής Εξίσωσης Διαφορών (ΓΕΔΣΣ) με DTFT*

Να βρεθεί η κρουστική απόκριση ℎ[] ενός ΓΑΚΜ συστήματος που περιγράφεται από τη ΓΕΔΔΣ:  $y[n] - 0.25y[n-1] = x[n] - x[n-2]$ .

Απάντηση: Υπολογίζουμε τον DFTF κάθε μέλους της εξίσωσης διαφορών:

$$
Y(e^{j\omega}) - 0.25 Y(e^{j\omega}) e^{-j\omega} = X(e^{j\omega}) - e^{-2j\omega} X(e^{j\omega})
$$

Eπειδή  $X(e^{j\omega}) = \Delta(e^{j\omega}) = 1$ , έχουμε:

$$
(1 - 0.25e^{-j\omega}) Y(e^{j\omega}) = (1 - e^{-2j\omega})
$$

$$
\Rightarrow Y(e^{j\omega}) = \frac{1 - e^{-2j\omega}}{1 - 0.25 e^{-j\omega}} = \frac{1}{1 - 0.25 e^{-j\omega}} - \frac{e^{-2j\omega}}{1 - 0.25 e^{-j\omega}}
$$

Χρησιμοποιώντας το ζεύγος DTFT:

$$
(0.25)^n u[n] \xleftarrow{DTFT} \frac{1}{1 - 0.25 e^{-j\omega}}
$$

και τις ιδιότητες της γραμμικότητας και της μετατόπισης στο χρόνο του DTFT βρίσκουμε τον αντίστροφο DTF, δηλαδή την έξοδο:

 $y[n] = (0.25)^n u[n] - (0.25)^{n-2} u[n-2]$ 

Ακολουθεί κώδικας Matlab για τον υπολογισμό της εξόδου με την παραπάνω επίλυση και με τη συνάρτηση **filter()**.

n = [-10:10]; % Δημιουργία κλίμακας χρόνου  $x = zeros(size(n)); x(n == 0) = 1; % x[n] = \delta[n]$ b =  $[1, 0, -1]$ ; a =  $[1, -0.25]$ ; % Συντελεστές b και a της ΓΕΔΣΣ % Υπολογισμός εξόδου y[n] με επίλυση ΓΕΔΣΣ με filter()  $y1 = filter(b,a,x);$  $u = [zeros(1, 10), ones(1, 11)];$  % u[n]  $u2 = [zeros(1, 10+2), ones(1, 11-2)]; % u[n-2]$ % Υπολογισμός εξόδου y[n] με επίλυση ΓΕΔΣΣ μέσω DTFT  $y2 = ((0.25).^n)*u - ((0.25).^(n-2)).*u2;$ subplot(211), stem(n,y1); grid; title('y[n] μέσω συνάρτησης filter()'); subplot(212), stem(n,y2); grid; title('y[n] μέσω επίλυσης ΓΕΔΣΣ με DTFT');

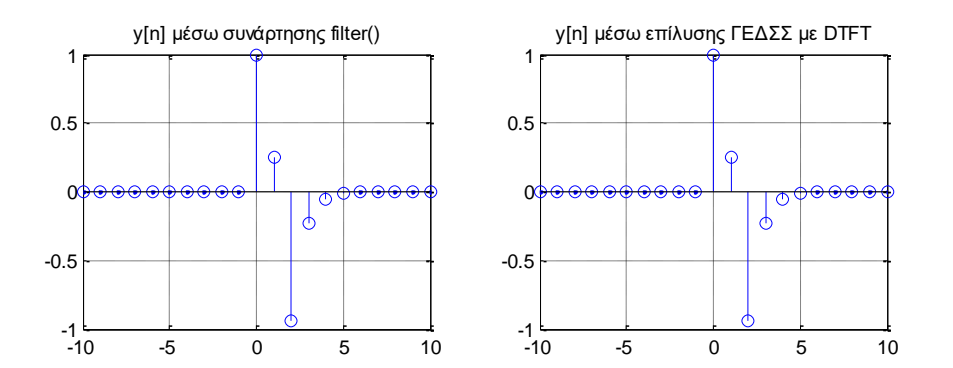

Από τα παραπάνω σχήματα παρατηρούμε την πλήρη ταύτιση των δύο επιλύσεων.

# **4. Άλυτες Ασκήσεις**

- 1. Να υπολογιστεί (με χρήση DFT) ο DTFT των ακόλουθων σημάτων και να σχεδιαστεί το φάσμα πλάτους:
	- (α)  $x_1[n] = \delta[n]$
	- (β)  $x_2[n] = cos(nω_0) u[n]$ , για  $ω_0 = 9π/4$ .
	- (γ)  $x_3[n] = a^n cos(nω_0) u[n]$ , για  $\alpha = 0.9$  και  $ω_0 = 9\pi/4$ .
- 2. Να υπολογιστεί και να σχεδιαστεί η απόκριση συχνότητας ενός ΓΑΚΜ συστήματος διακριτού χρόνου με ΓΕΔΣΣ (μηδενικές αρχικές συνθήκες):

$$
y[n] - 0.8y[n-1] + 0.2y[n-3] = x[n] + 2x[n-1] - x[n-2] + x[n-3]
$$